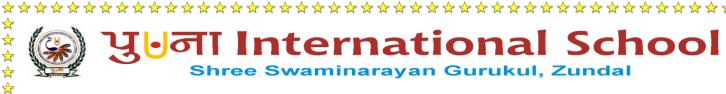

#### PERIODIC ASSIGNMENT – III [2022-23]

#### Grade – IV

**Sub- COMPUTER** 

 $\checkmark$ 

☆

☆

 $\Rightarrow \Rightarrow \Rightarrow \Rightarrow \Rightarrow$ 

### Syllabus – CH- 6, 7 (From Textbook)

## [Section -A]

| QA) Choose the correct optio           | n and underline the right         | t answers: -                      |
|----------------------------------------|-----------------------------------|-----------------------------------|
| 1. A dotted rectangular box on         | a slide is called?                |                                   |
| a. textbox                             | b. <u>Placeholder</u>             | c.container                       |
| 2. On opening a blank presenta called? | ation in Microsoft PowerPoint,    | the default slide that appears is |
| a. <u>title slide</u>                  | b. title and content slide        | c. section header slide           |
| 3. Which of the following is no        | ot a presentation software?       |                                   |
| a. Open Office Impress                 | b. Slide Dog                      | c. <u>macOS</u>                   |
| 4. To add a new slide in your p        | presentation, you click?          |                                   |
| a. <u>Home→New Slide</u>               | b. Slide→ Home                    | c. Home $\rightarrow$ Slide show  |
| 5. Which of the following is a l       | keyboard shortcut to run slide s  | show?                             |
| a. F6                                  | b. F8                             | c. <u>F5</u>                      |
| 6. Which of the following you          | to set the color of turtle's pen? |                                   |
| a. <u>SETPC</u>                        | b. SETFC                          | c. SETSC                          |
| 7.Which primitive enables you          | to change background color of     | f the main screen?                |
| a. FENCE                               | b. SETFLOODCOLOR                  | c. SETSCREENCOLOR                 |
| 8. Which command is used to s          | et color which is to be filled in | a shape?                          |
| a. <u>SETFLOODCOLOR</u>                | b. WRAP                           | c. SETSCREENCOLOR                 |
| 9. Which command creates a f           | ence around the screen?           |                                   |
| a. WRAP                                | b. WALL                           | c. <u>FENCE</u>                   |
| 10.Which command converts to           | urtle's pen into an eraser?       |                                   |
| a. <u><b>PE</b></u>                    | b. PD                             | c. PU                             |
| <b>QB</b> ) Fill in the blanks. Comp   | pare your answers with yo         | our classmates' answers: -        |

| LOGO      | Home  | transitions | rotate   | screen    |
|-----------|-------|-------------|----------|-----------|
| hard disk | slide | turtle      | negative | backstage |

\*\*\*\*\*\*\*\*\*\*\*\*\*\*\*\*\*\*\*\*\*\*\*\*\*\*\*\*\*\*

☆ ☆

☆☆☆

| ******                 | ******                                                                        | ********                         |
|------------------------|-------------------------------------------------------------------------------|----------------------------------|
| 1. A <u>slide</u> is a | n individual page of a presentation.                                          |                                  |
| 2. The visual          | movements of slides are called transition.                                    |                                  |
| 3. On clicking         | g the file tab, a full screen File menu appears. It is known a                | llso known as <u>backstage</u> . |
| 4. To rotate a         | picture, you drag to <b>rotate</b> the handle.                                |                                  |
| 5. The 'pictur         | e' option allows you to insert a picture from your compute                    | r <u>hard disk</u>               |
| 6. The main s          | creen of <b>LOGO</b> is called Turtle's area.                                 |                                  |
| 7.The HOME             | command brings the turtle to its home position.                               |                                  |
|                        | Primitives along with <u>negative</u> [-] sign move the turtle in             | the opposite direction.          |
|                        | creen window Market holds a triangle, called turtle.                          |                                  |
| the scre               |                                                                               | turtle cannot go beyond          |
| <b>e</b> /             | ue' or 'False': -                                                             | TDUE                             |
| -                      | elps to add notes to each slide separately.                                   | TRUE                             |
|                        | side the placeholder to type in it.                                           | <u>TRUE</u>                      |
|                        | ew slide in a presentation, we first click the 'insert' tab                   | FALSE                            |
|                        | option is available in the 'Design' tab.                                      | FALSE                            |
| 5. Slide transition    | on effects are present on the Transitions ribbon.                             | <u>TRUE</u>                      |
| 6. In Logo, the        | PD primitive converts the turtle's pen into eraser.                           | <b>FALSE</b>                     |
| 7.George Mills         | developed MSW LOGO.                                                           | TRUE                             |
| 8.Pointed top of       | f the turtle is a turtle head.                                                | <u>TRUE</u>                      |
| 9.The main scre        | een of LOGO is called Turtle's Tail.                                          | FALSE                            |
|                        | primitive creates a fence around the screen so that the go beyond the screen. | <u>TRUE</u>                      |
| QD) Write the u        | use of following keyboard shortcuts in wor                                    | d and PowerPoint                 |
| applicat               |                                                                               |                                  |
| 1. $Ctrl + X$          | Cut                                                                           |                                  |
| 2. $Ctrl + A$          | Select all                                                                    |                                  |
| 3. Ctrl + Y            | Redo an undo action                                                           |                                  |
| 4. $Ctrl + Z$          | Undo an action                                                                |                                  |

☆

\*\*\*\*\*\*\*\*\*\*\*\*\*\*\*\*\*\*\*\*\*\*\*\*\*\*\*\*\*\*

☆

5. Ctrl + V Paste

| ☆ ☆<br>☆                    | *******                                      | ******                       | ************     |
|-----------------------------|----------------------------------------------|------------------------------|------------------|
| ג<br>≮                      | 6. Ctrl + N                                  | To open a new blank preser   | tation 🖌         |
|                             | 7. Ctrl + S                                  | To save a presentation       | ☆                |
| ☆<br>☆                      | 8. Ctrl + O                                  | To open a saved presentation |                  |
| ☆<br>☆                      | 9. Esc                                       | To exit the slide show       | ☆<br>☆           |
| $\stackrel{\sim}{\star}$    | 10. F5                                       | To run a slide show          |                  |
| ☆☆☆☆☆☆☆☆☆☆                  | QE) Write sho                                | rt form of the given co      | mmands. 🔶 🖈      |
| ☆<br>☆                      |                                              | -                            |                  |
| ☆<br>☆                      | 1. HIDETURTL                                 |                              |                  |
| $\stackrel{\frown}{\simeq}$ | 2. CLEARSCRE                                 | EEN                          | $\underline{CS}$ |
| ☆<br>☆                      | 3. CLEARTEXT                                 | C SARA                       |                  |
|                             | 4. PENDOWN                                   |                              | PD 📩             |
| ☆<br>☆                      | 5. PENERASEF                                 |                              |                  |
| ☆<br>☆                      | 6. SHOW TUR                                  | ΓLE                          | ST *             |
|                             | 7. PENUP                                     |                              | PU 🔶             |
| ☆<br>☆                      | 8.FORWARD                                    |                              | FD *             |
| ☆<br>☆                      | 9.BACK                                       |                              | BK               |
| $\mathbf{x}$                | 10.RIGHT AND                                 | LEFT                         | RT AND LT        |
| ****                        |                                              | [ Section                    | В]               |
| ☆☆☆☆                        | <b>QF) Short answ</b><br>1. What is a presen |                              |                  |

Ans: - A presentation is a means of communication, it provides an easy understanding of the

topics.

2. What is a slide?

Ans: - A slide is a page just like a page in the notebook, in which one can add text, picture, tables, etc.

**~~~~~~~~~~~~~~~~~** 

☆

3. How do you add text to a slide?

Ans: - A dotted rectangular box that can contain title and body text or objects such as pictures, tables, charts, etc is called Placeholder.

4. How do you add text to a slide?

Ans: - To add text onto a slide, click inside a placeholder. Notice the cursor, follow it and typing your text.

\*\*\*\*

5. Which ribbon provides options to insert pictures in your presentation?

| Ans: - <u>Insert Ribbon.</u>                                                                 |
|----------------------------------------------------------------------------------------------|
| 6. What is slide transition?                                                                 |
| Ans: - The visual movements of slides are called slide transition.                           |
| 7. Give names of any two-presentation software.                                              |
| Ans:- <u>Microsoft PowerPoint, Open Office Impress.</u>                                      |
| 8. What is the turtle in LOGO?                                                               |
| Ans: - The main screen window holds a triangle, called turtle. The turtle moves according to |
| the LOGO commands.                                                                           |
| 9. Write the use of the main screen?                                                         |
| Ans: - The main screen of LOGO is called Turtle's area. With the help of LOGO command        |
| we can move the turtle and draw various objects on main screen.                              |
| 10. Write the use of the Execute button.                                                     |
| Ans: - <u>Execute command button is used to execute the commands that you write in the</u>   |
| <u>command input box</u> .                                                                   |
| 11. Give primitives used to lift the turtle's pen up and to put down the pen.                |
| Ans:- <u>Primitive for the turtle's pen up – PENUP or PU</u>                                 |
| <u>Primitive for the turtle's pen down – PENDOWN or PD</u>                                   |
| 12.What is the REPEAT command?                                                               |
| Ans:- The REPEAT primitive command allows us to give instruction in one line instead of      |
| giving in multiple lines.                                                                    |
| 13.Who was the developer of MSWLOGO?                                                         |
| Ans:- <u>George Mills was developed MSWLogo</u> .                                            |
| 14. What is the full form of LOGO?                                                           |
| Ans:- Language of Graphic Oriented .                                                         |
|                                                                                              |

\*\*\*\*\*\*\*\*\*\*\*\*\*\*\*\*\*\*\*\*\*\*\*\*\*\*\*\*\*\*\*\*\*\*

☆ ☆ ☆ ☆

# **QG)** Label the Microsoft PowerPoint Interface: -

 $\overset{\frown}{\Delta}$ 

☆

☆

☆

☆

☆ ☆

☆

☆

☆

☆

☆

☆

☆

☆

☆

☆

☆

☆

☆

☆

☆

☆

☆

☆

☆ ☆

☆ ☆

☆

☆

 $\checkmark$ 

☆

☆

☆

☆

 $\overset{\frown}{\sim}$ 

☆ ☆ ☆ ☆

☆

☆

☆

☆

☆

☆

☆ ☆

☆

 $\frac{1}{2}$ 

☆

☆

☆

☆

☆

☆ ☆

 $\stackrel{\frown}{\sim}$ 

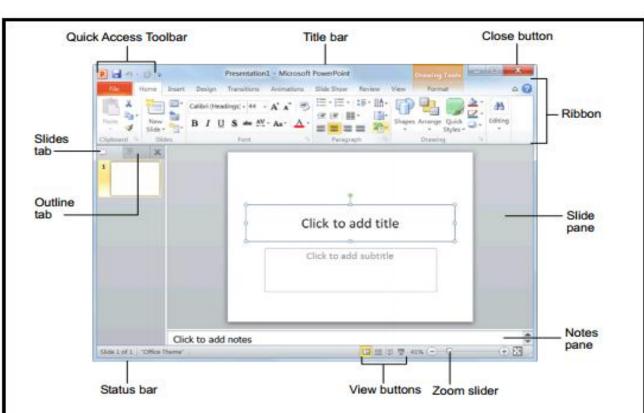

## Label the MSWLOGO Interface: -

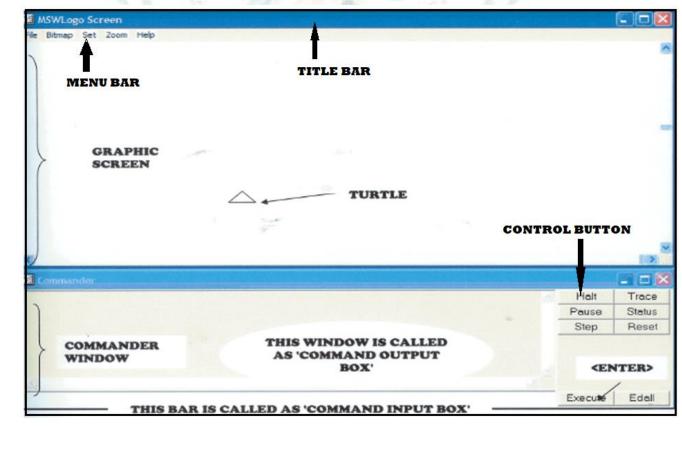